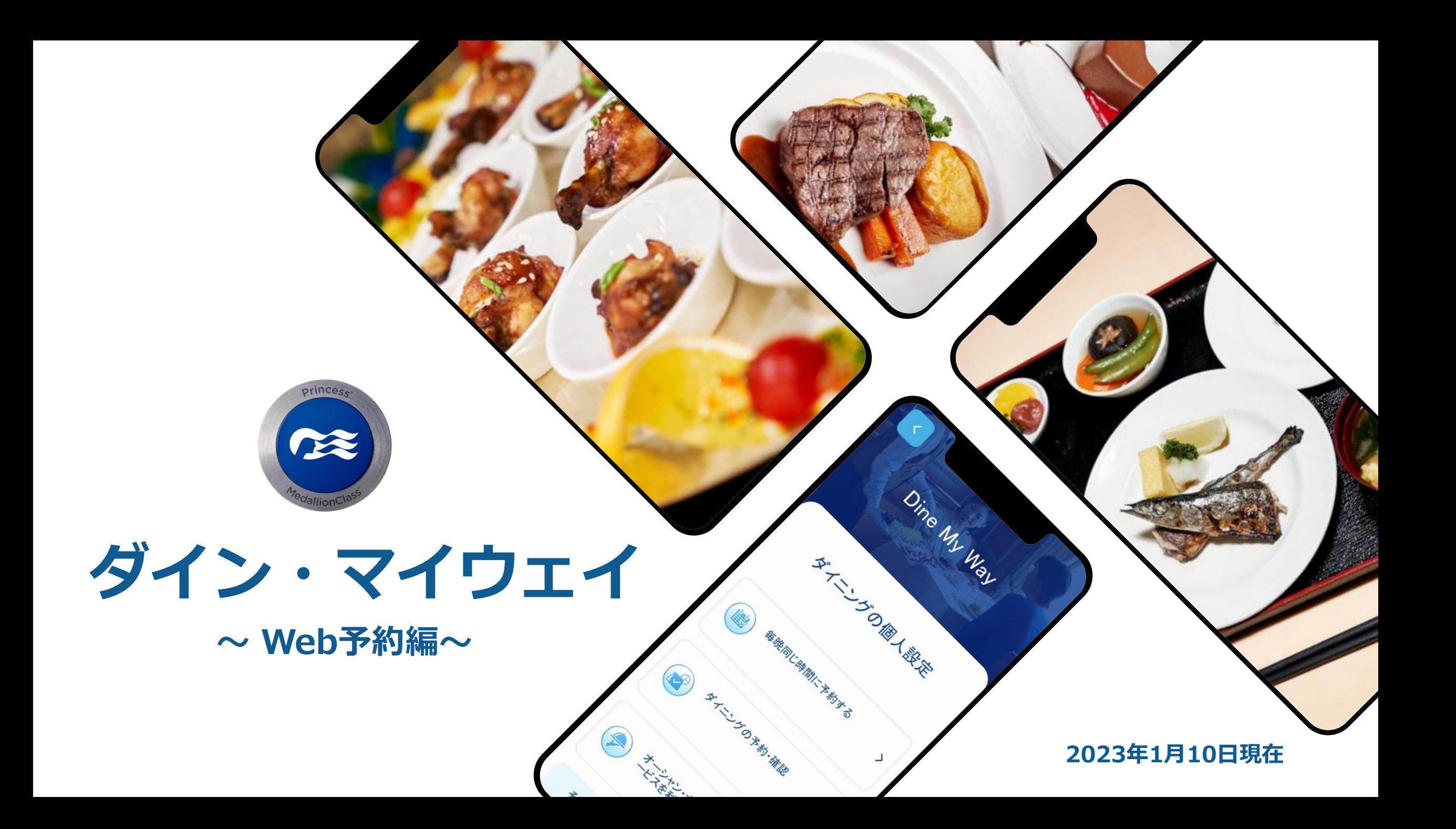

**ダイン・マイウェイについて**

- **●ダイニングのご予約が可能です。**
- **●取消料が発生するタイミング以降(ご出発の2~3か月前)から設定が可能です。**
- **●キャプテンズ・サークルのエリート・メンバーとプラチナ・メンバーのお客様、クラブ・クラ ス(スイート、プレミアム・ジュニア・スイート)のお客様\*は優先的に先行予約をご利用いた だけます。**

**※クラブ・クラスのお客様は、お好きな時間にお食事を召し上がることができる専用座席をご用 意しているため、メイン・ダイニングのご予約は不要です。スペシャリティ・レストランなどは 先行予約をご利用いただけます。**

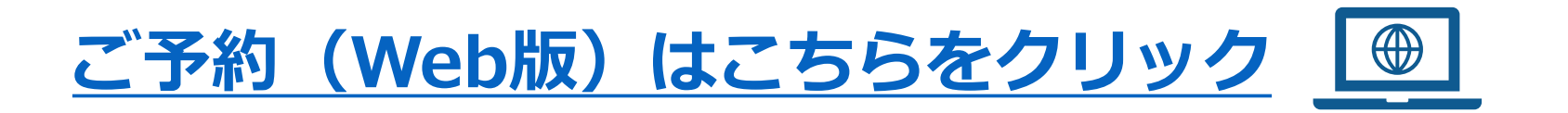

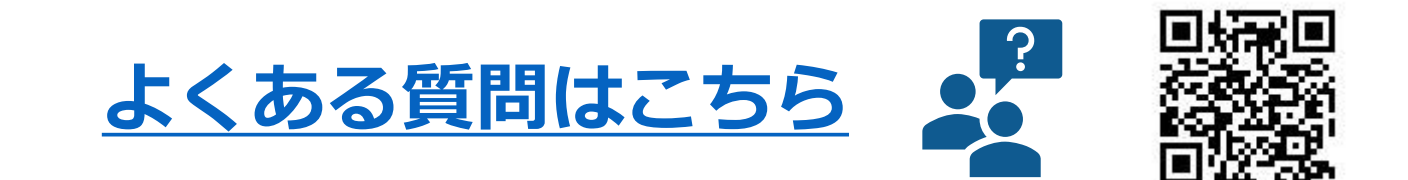

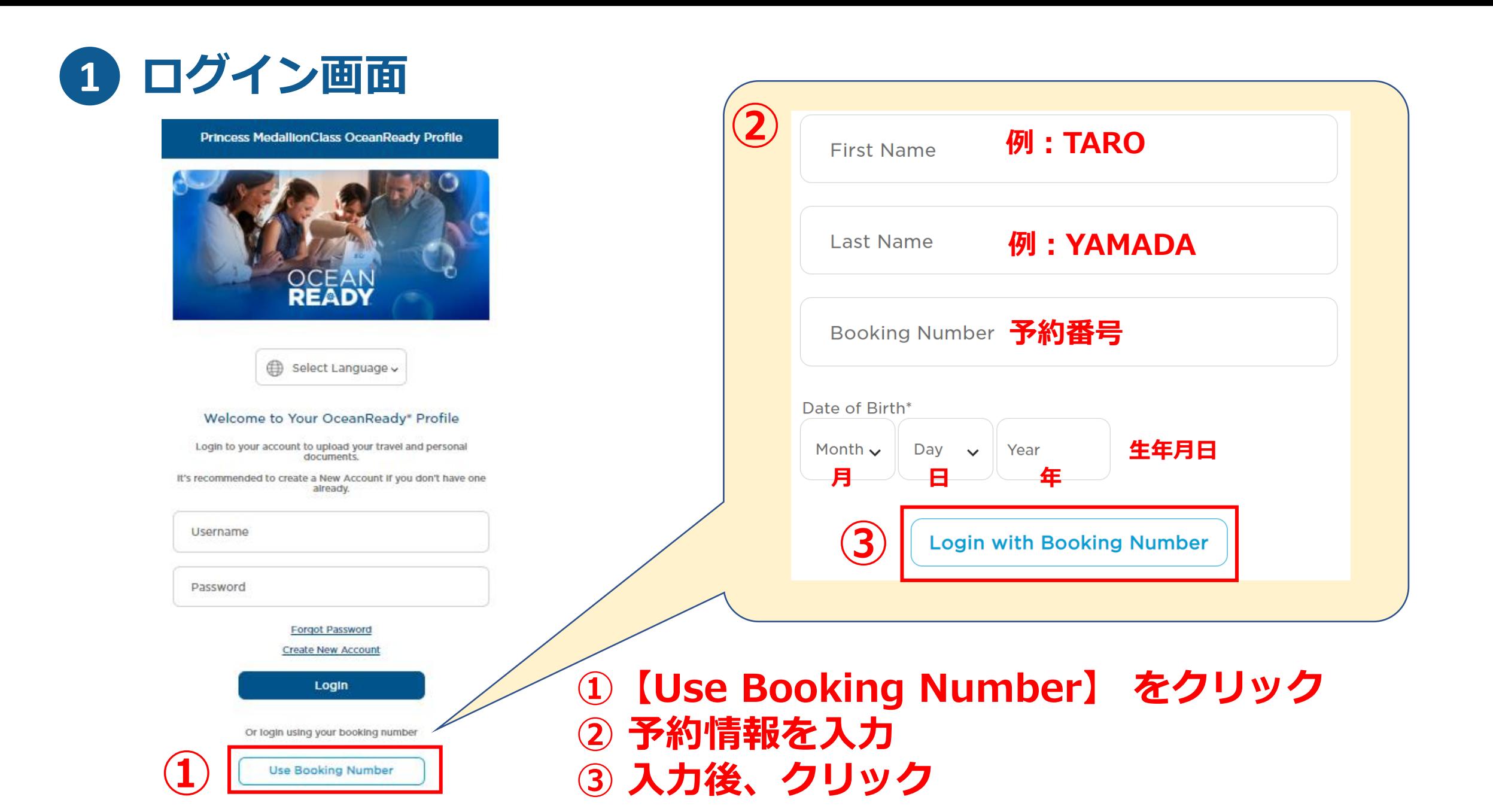

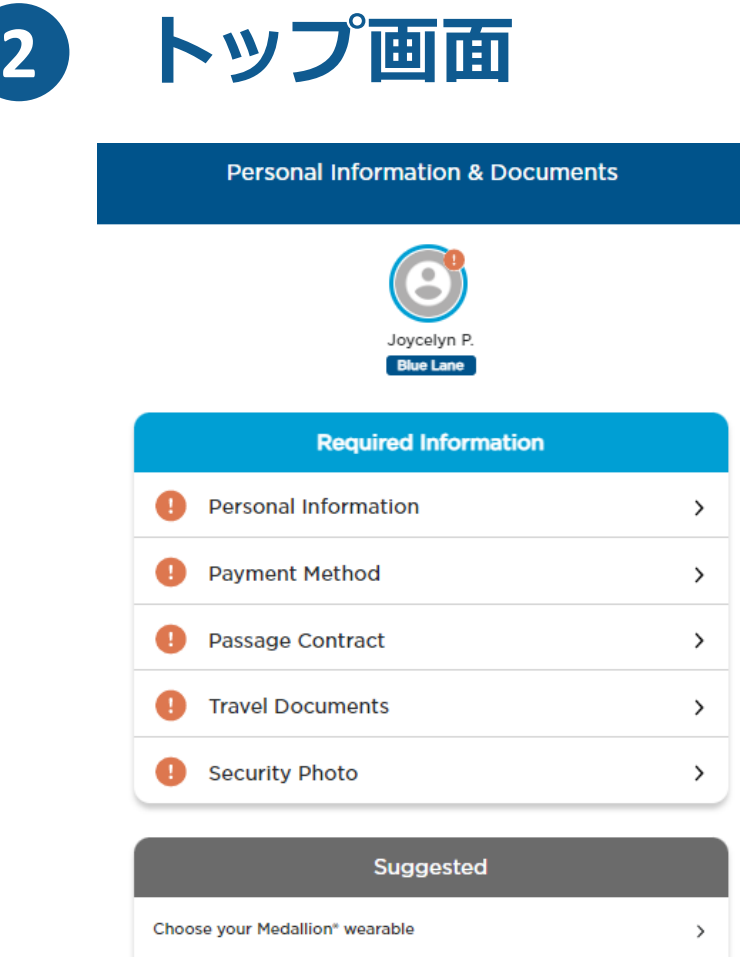

 $\rightarrow$ 

 $\,$ 

 $\rightarrow$ 

 $\rightarrow$ 

**Wellness Check** 

**Travel Information** 

Add a Celebration

**Profile Photo** 

Dine My Way<sup>™</sup>

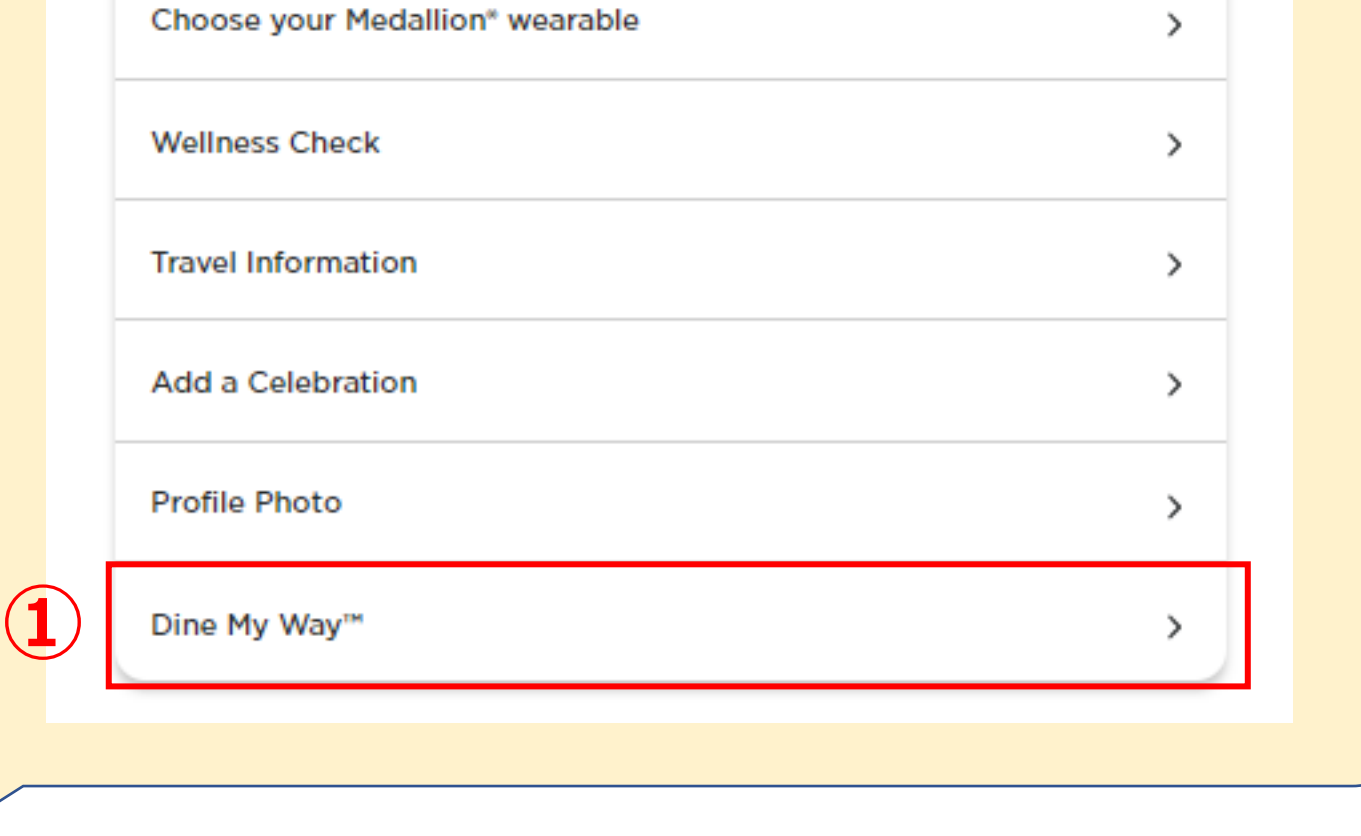

Suggested

**①【Dine My Way】 をクリック**

### **3 Dine My Way(ダイン・マイウェイ)の画面**

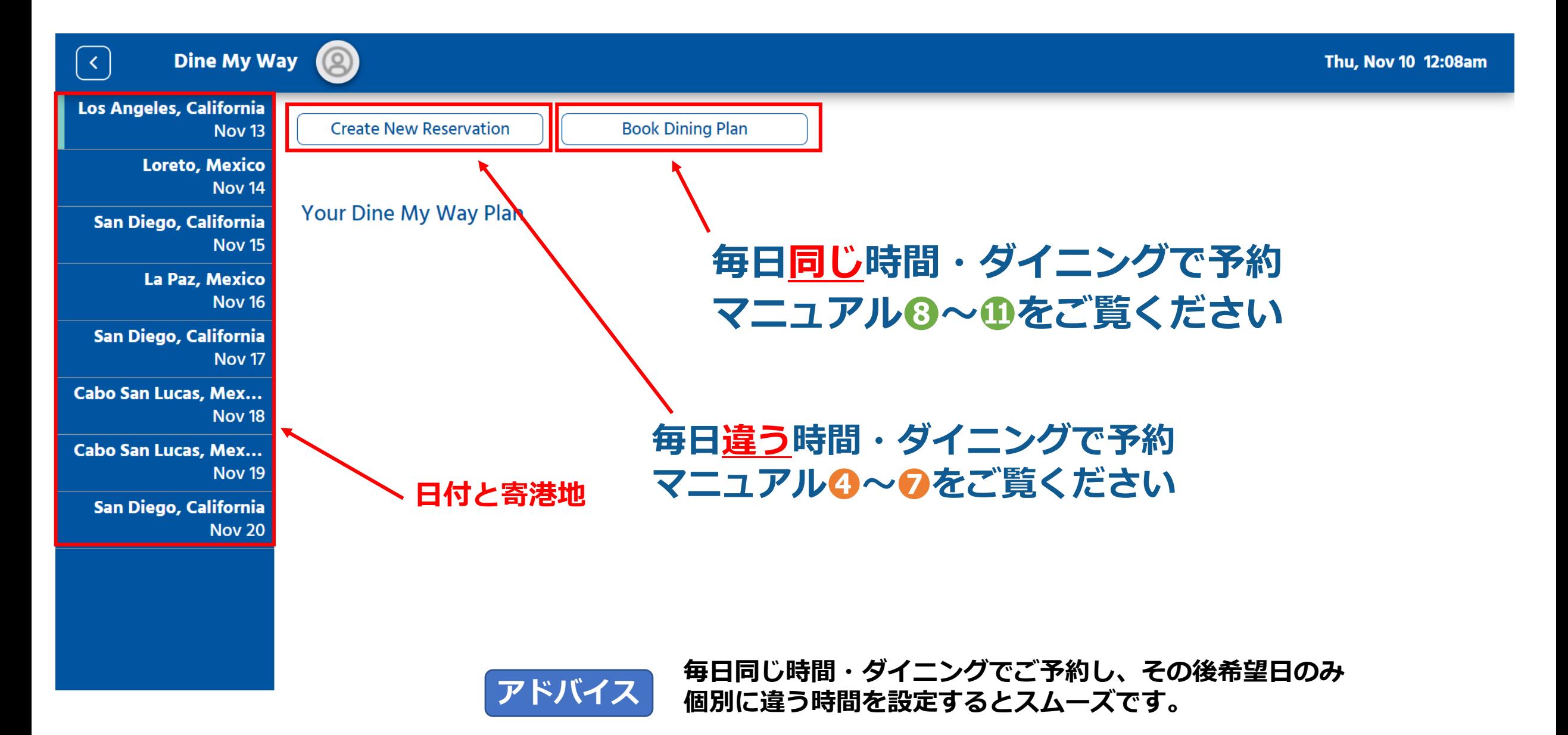

# **毎日違う時間・ダイニングで予約**

*Constitution of the product of the AM DISTING CONTINUES.* 

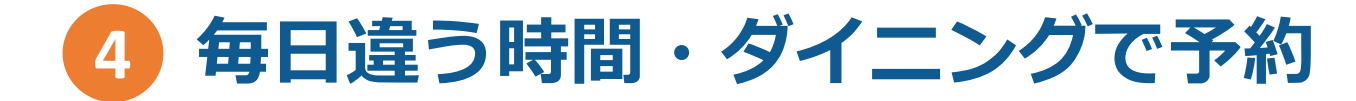

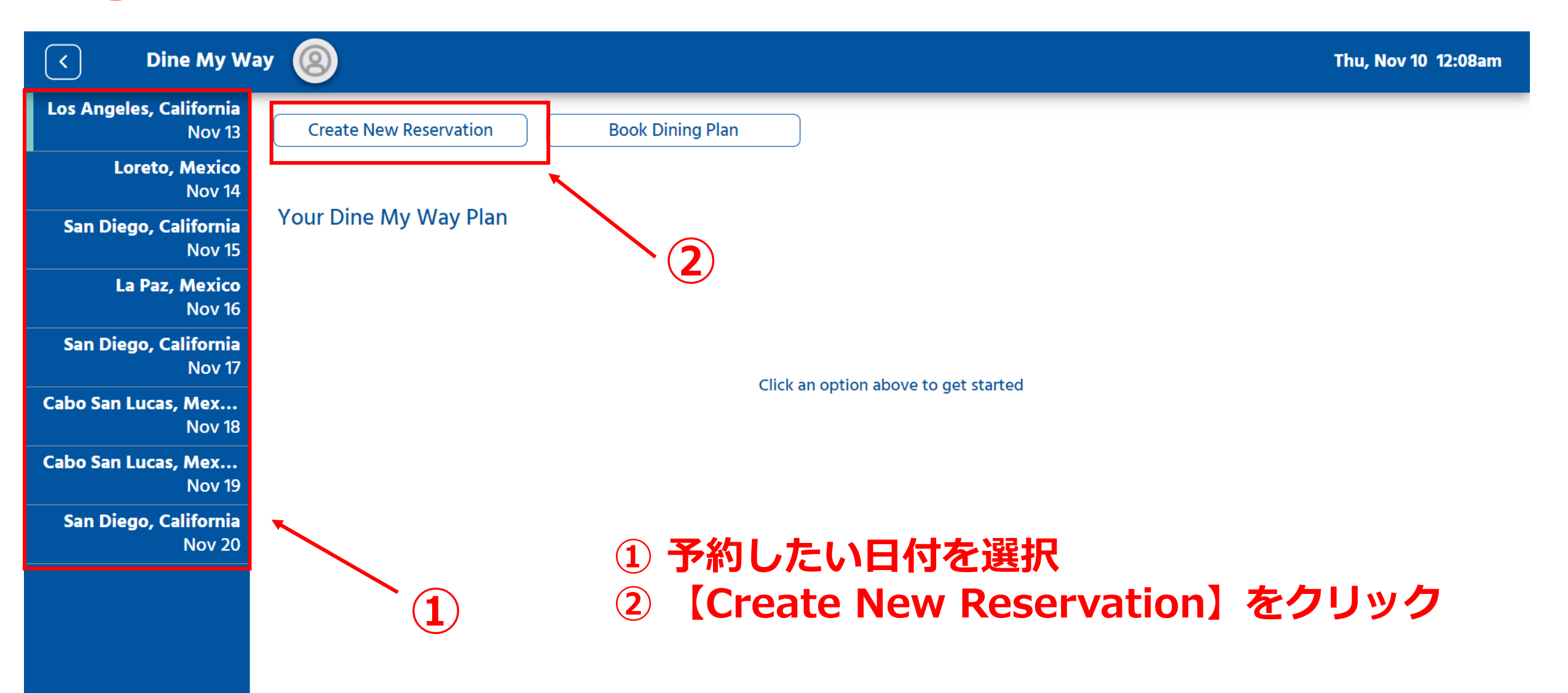

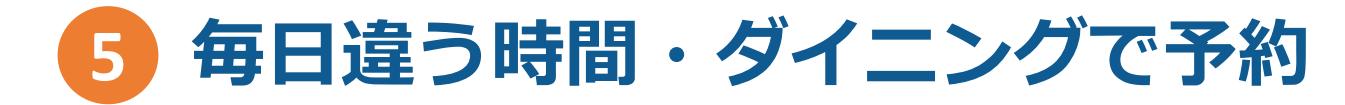

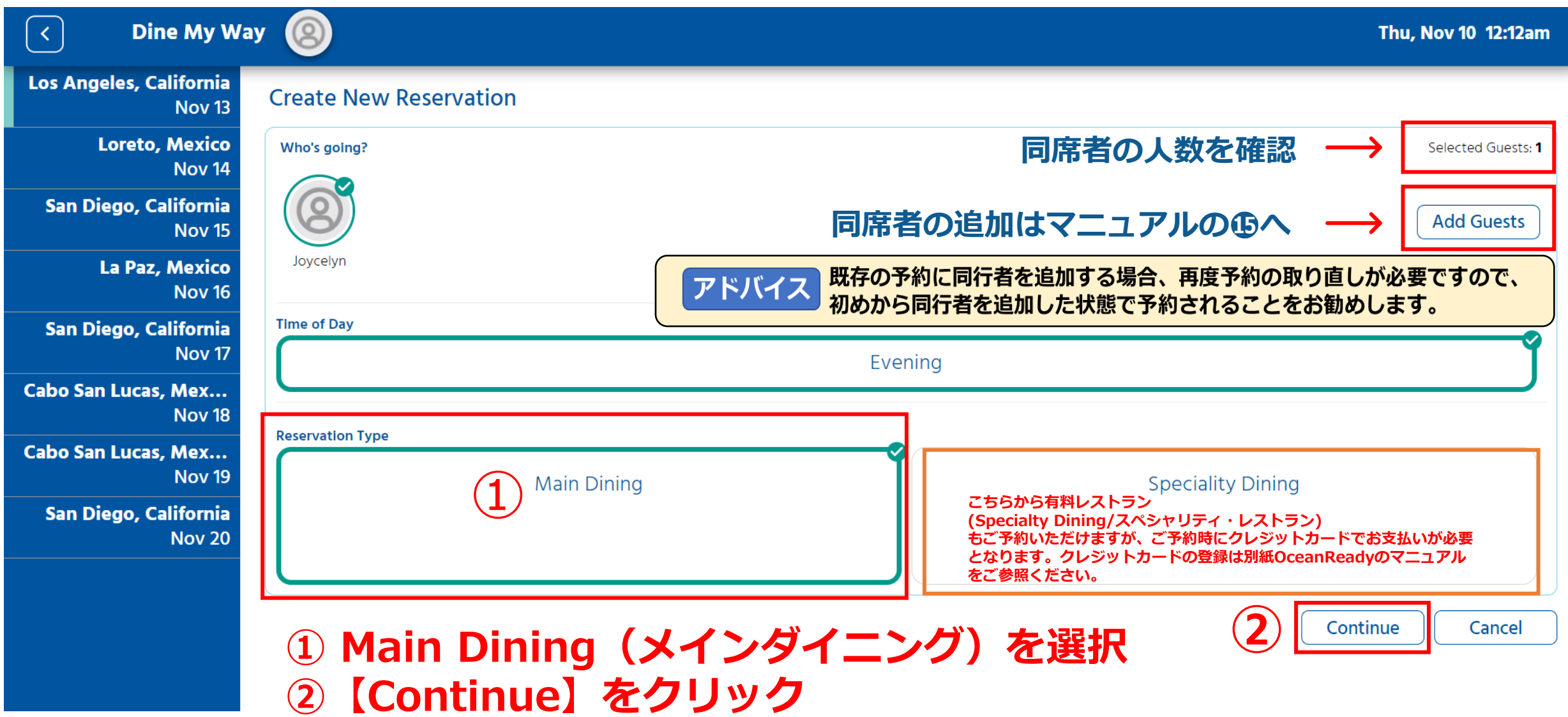

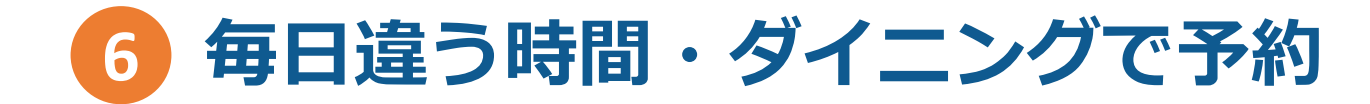

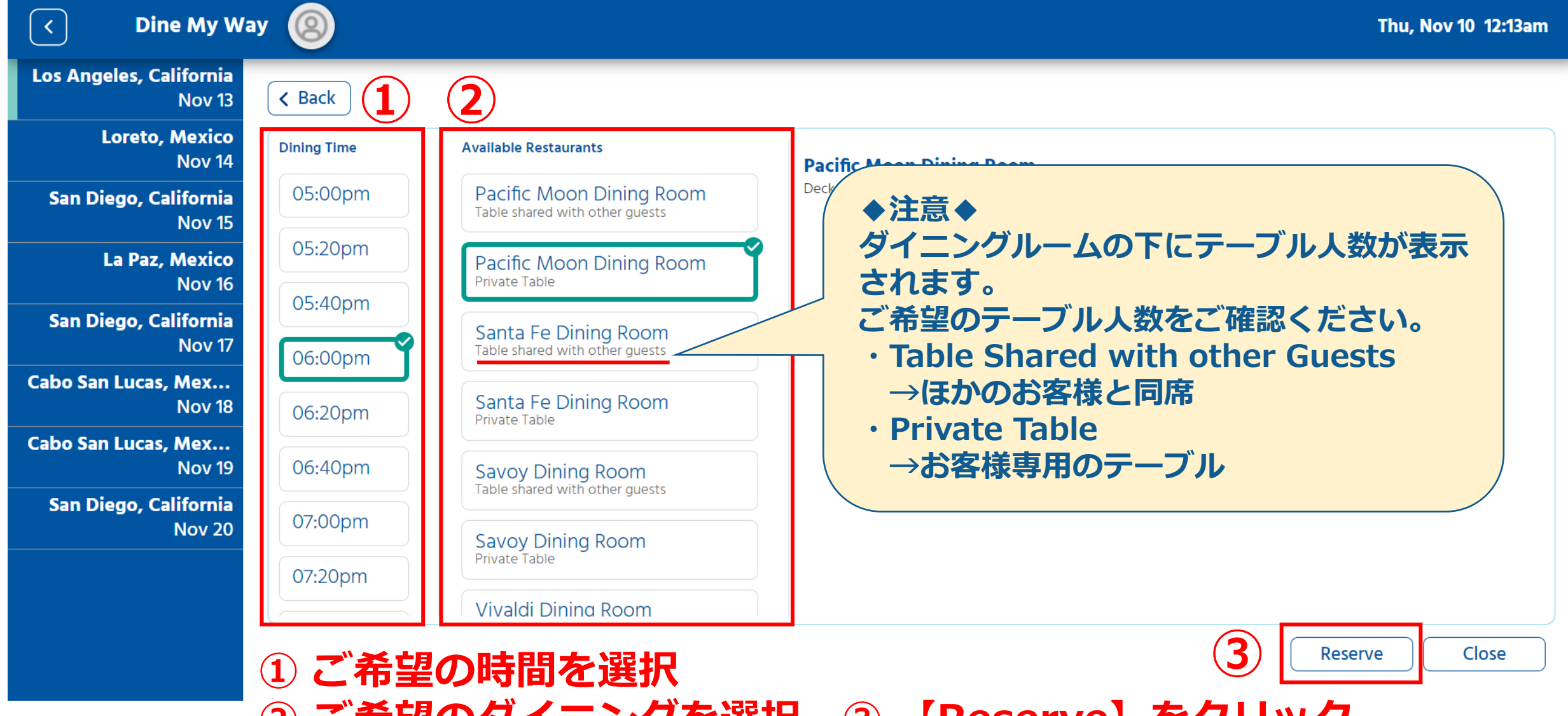

**② ご希望のダイニングを選択 ③ 【Reserve】をクリック**

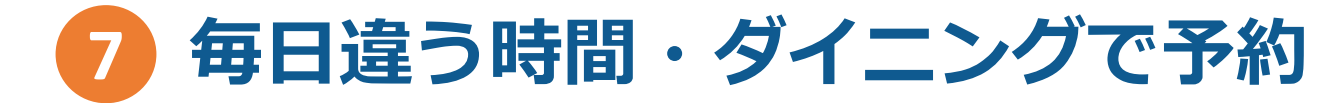

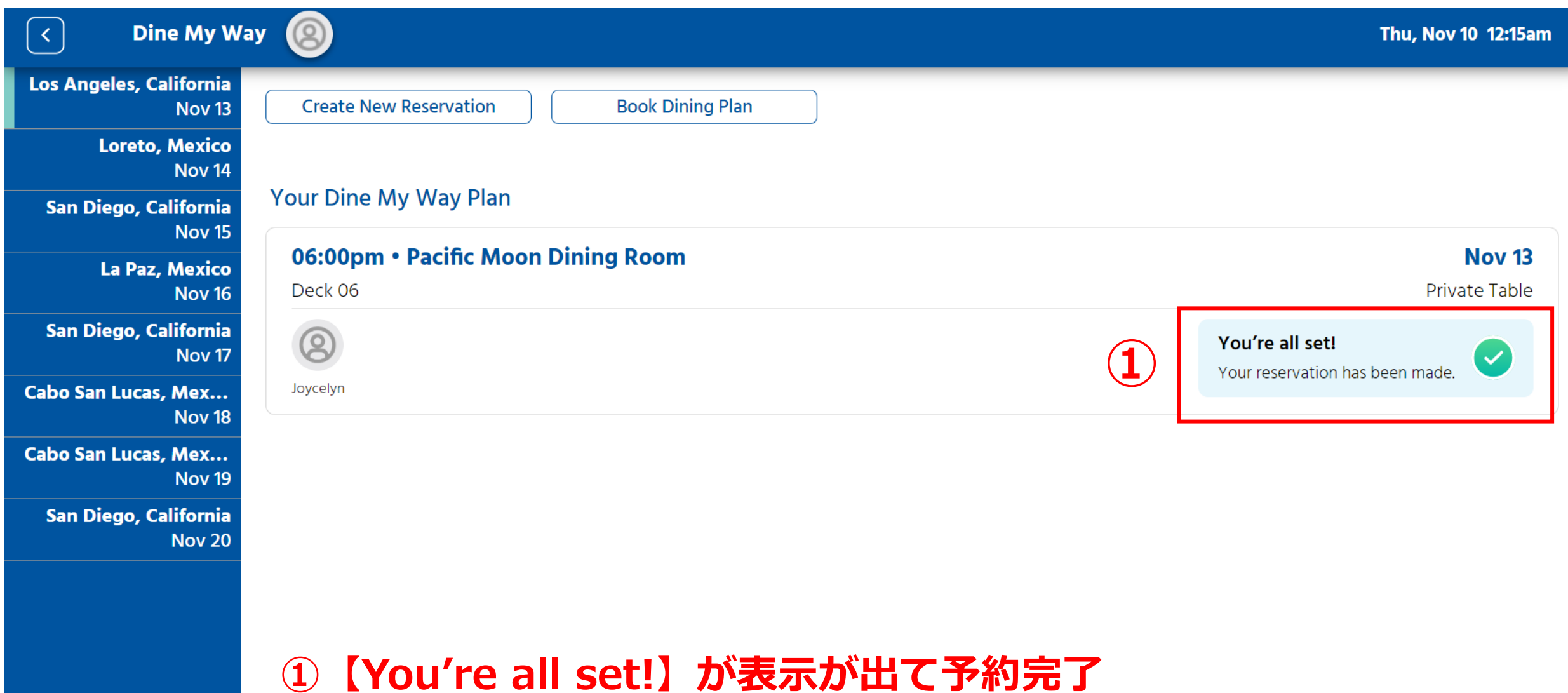

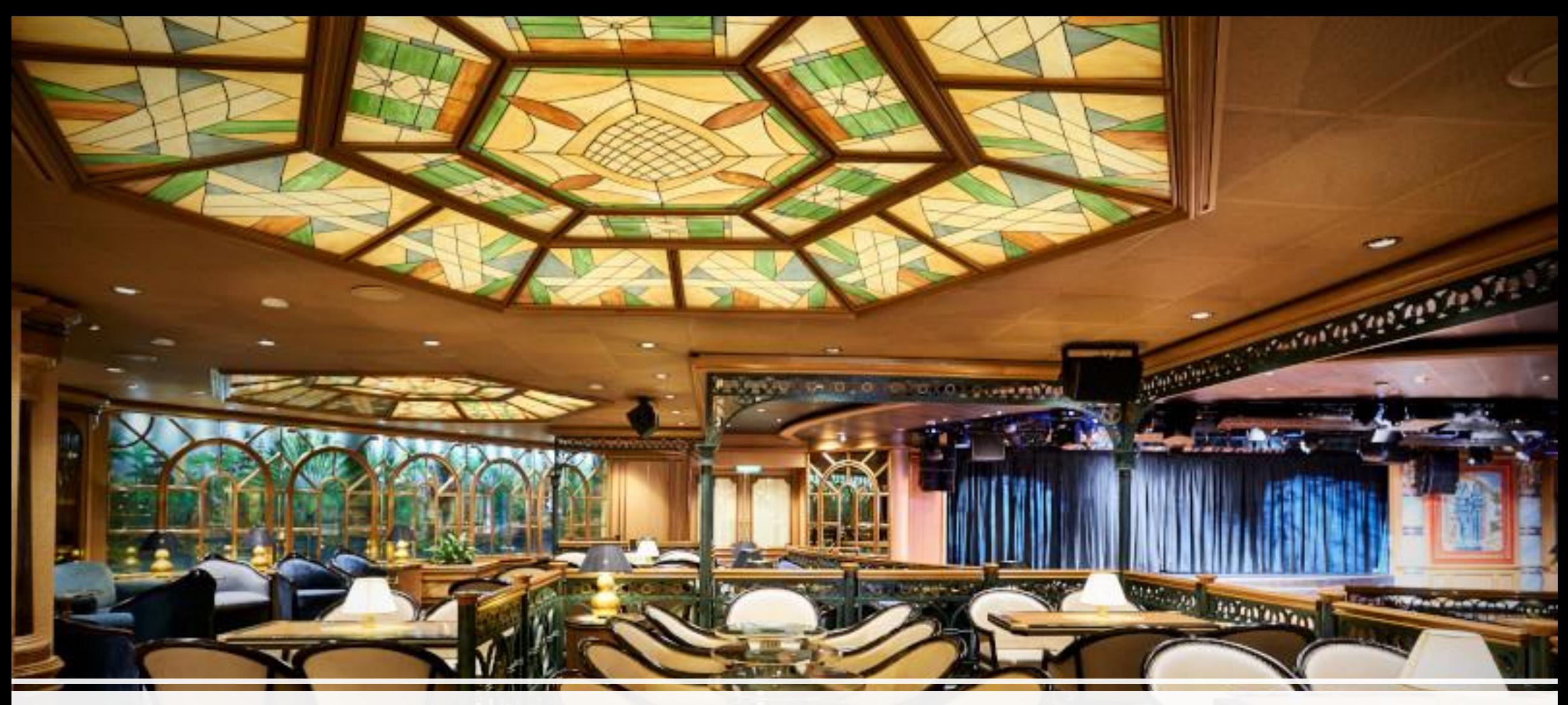

# **毎日同じ時間・ダイニングで予約**

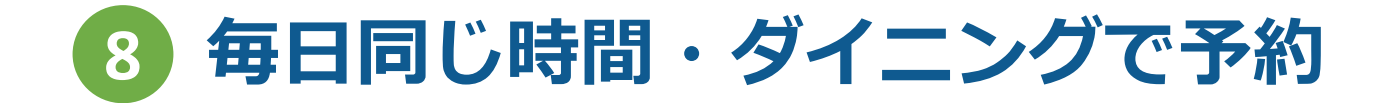

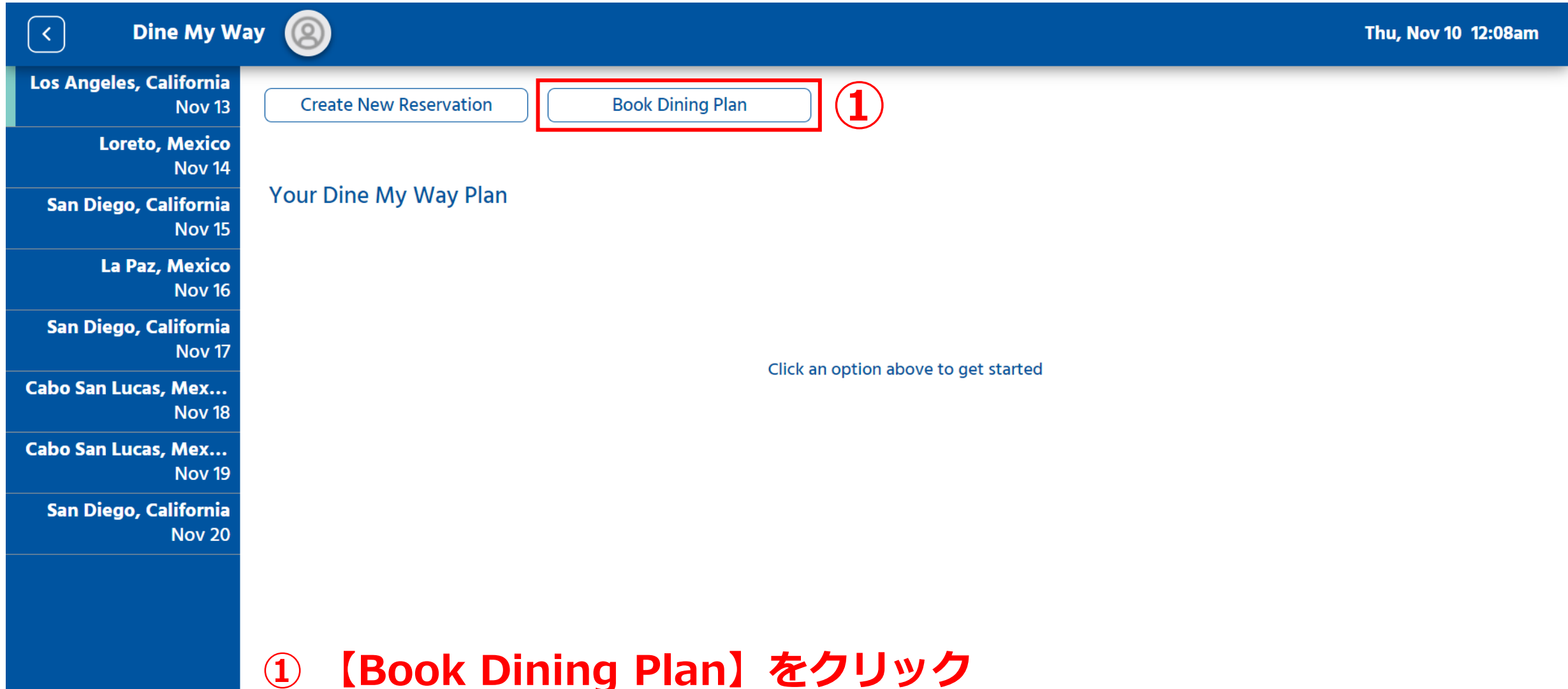

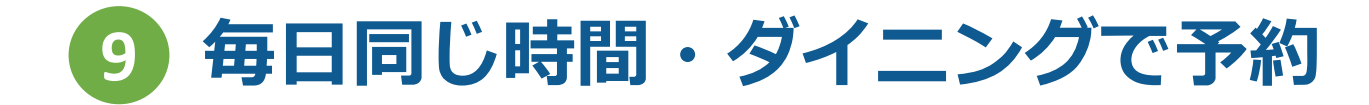

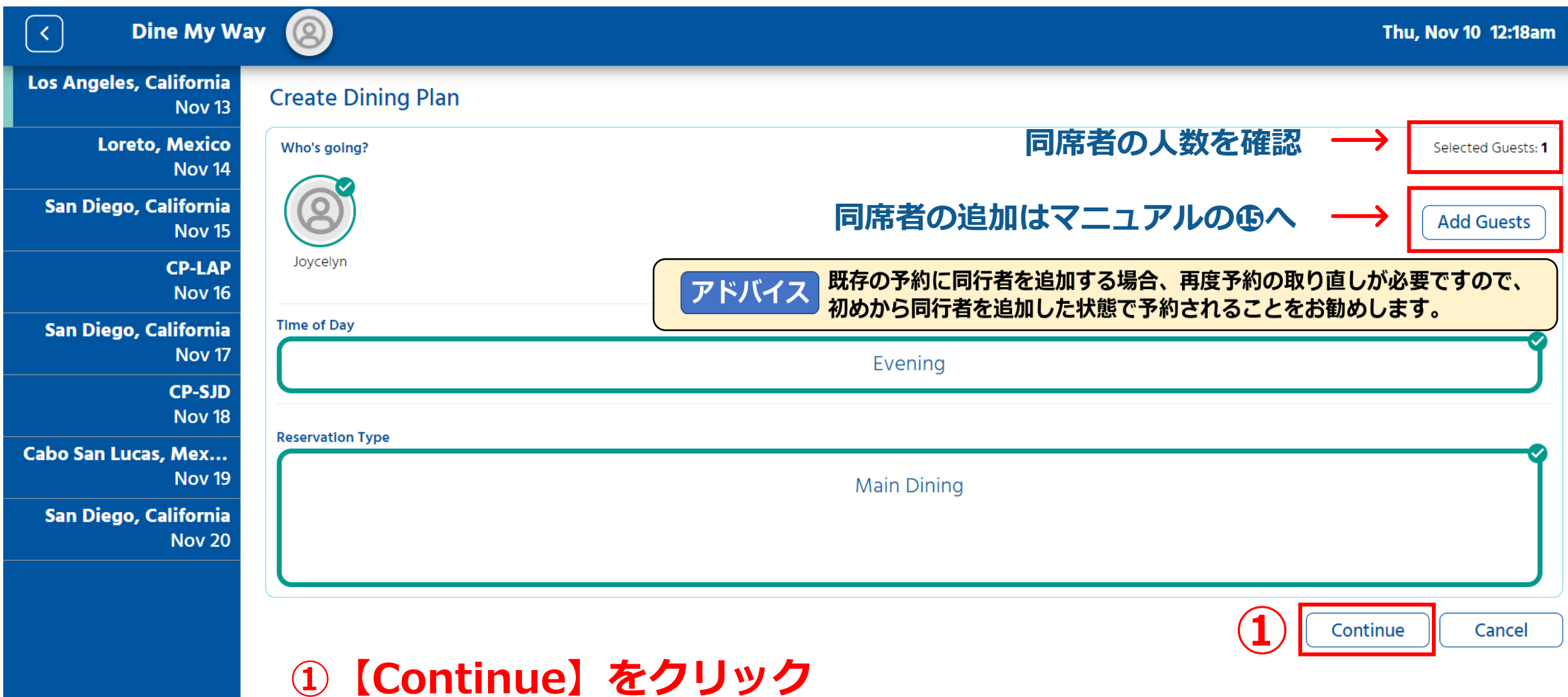

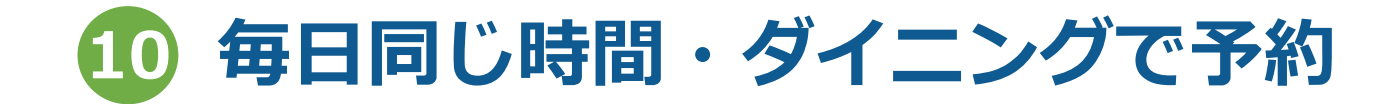

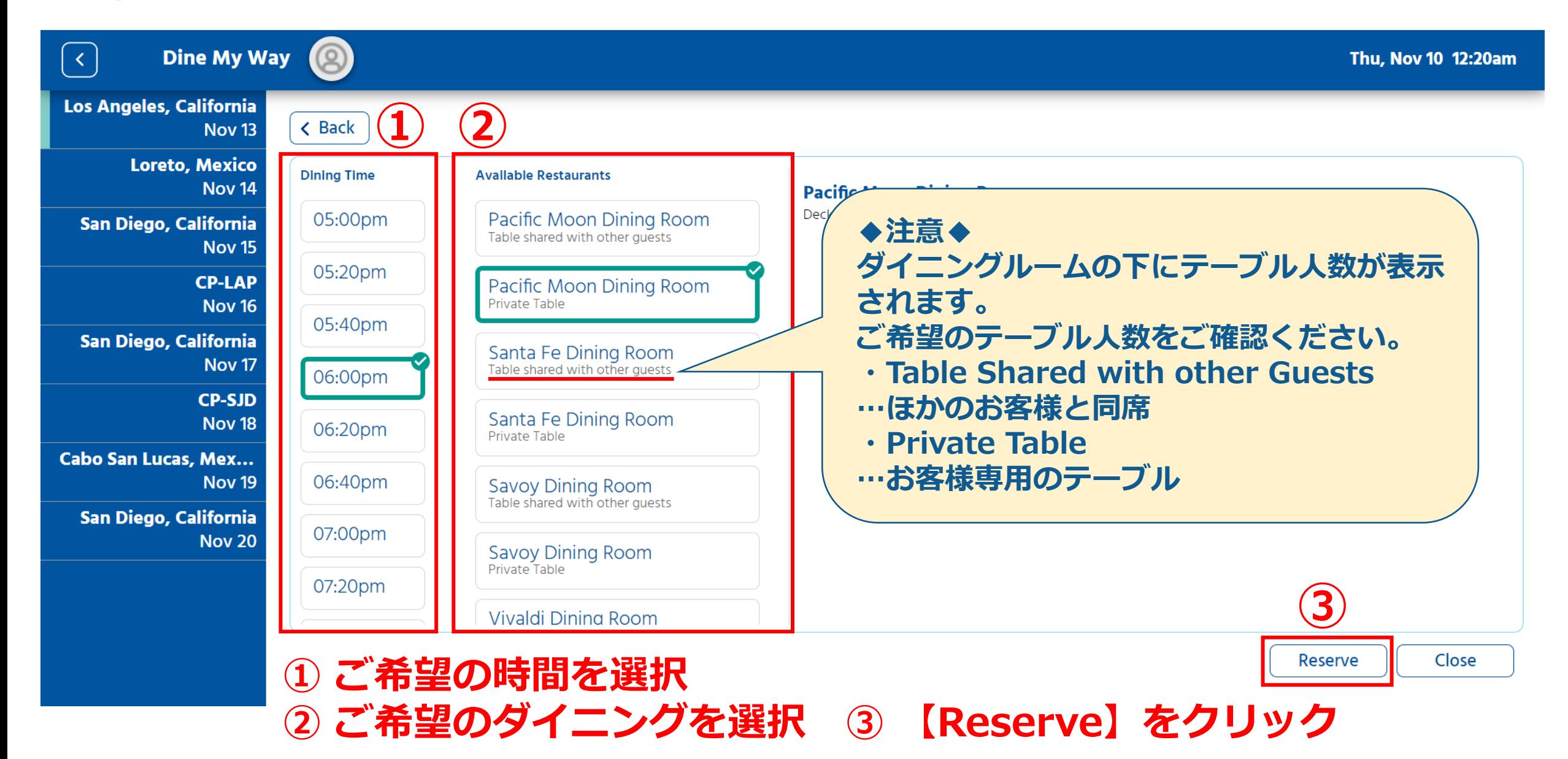

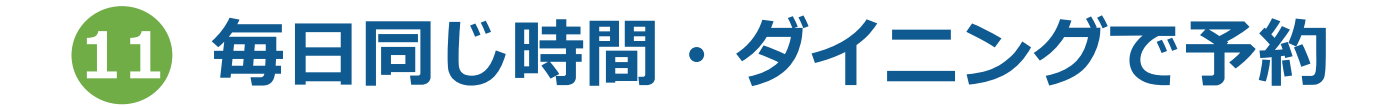

**Nov 20** 

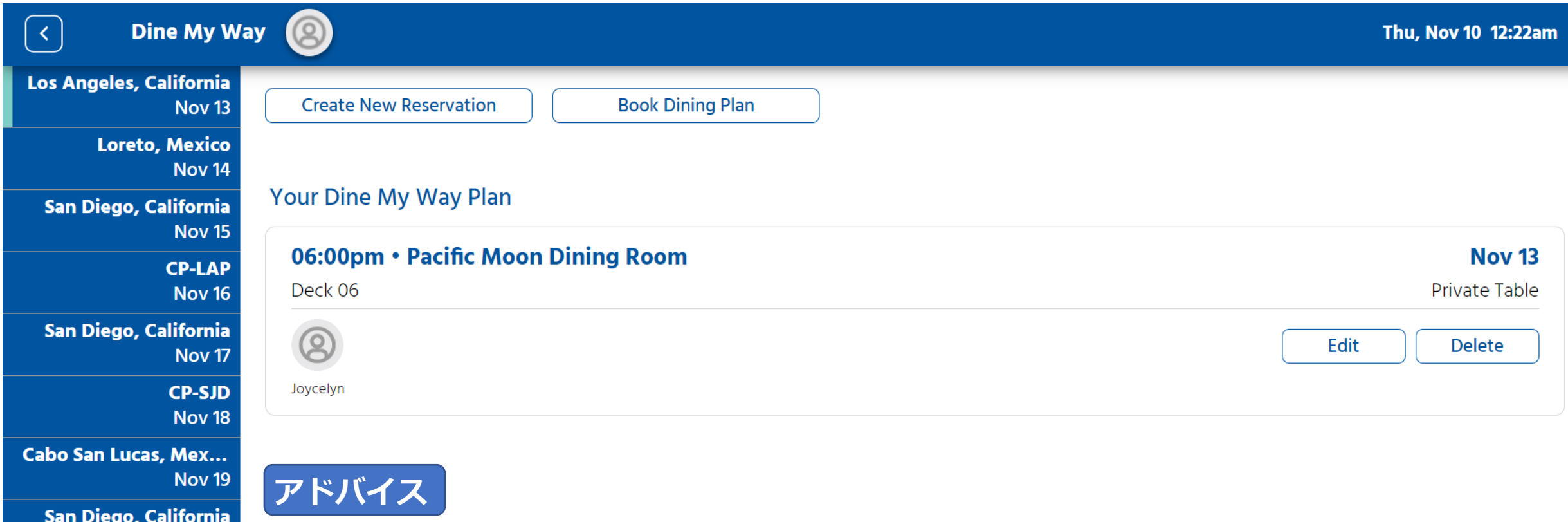

#### **完了後はこの画面に戻るので、 全日程で同じ時間・場所で取れているか確認してください**

# 子約の確認と **変更&取消**

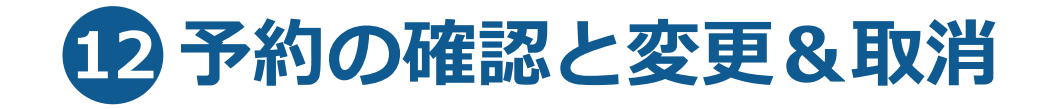

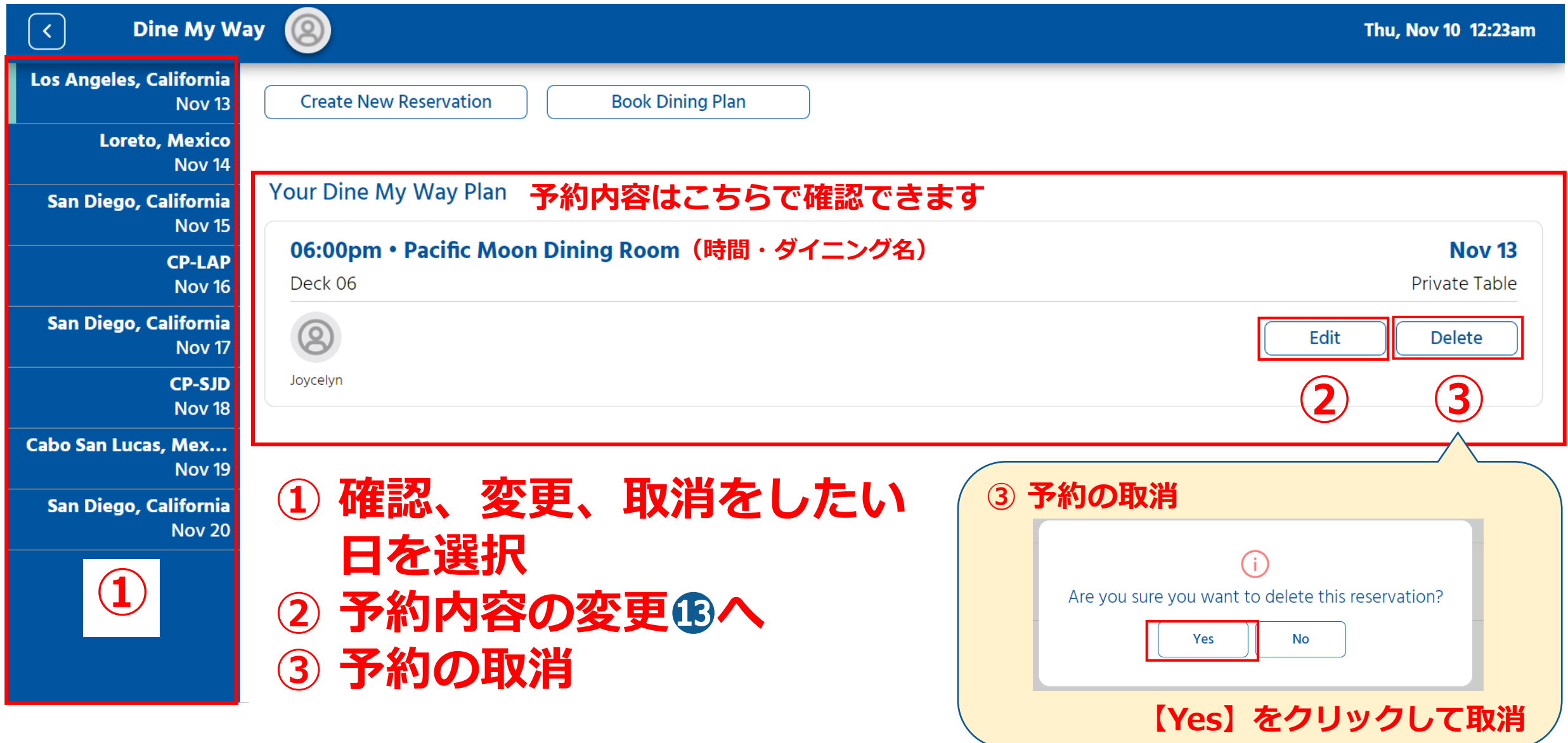

### **予約の変更 ⓬の画面で【Edit】をクリックしてこちらの画面を表示**

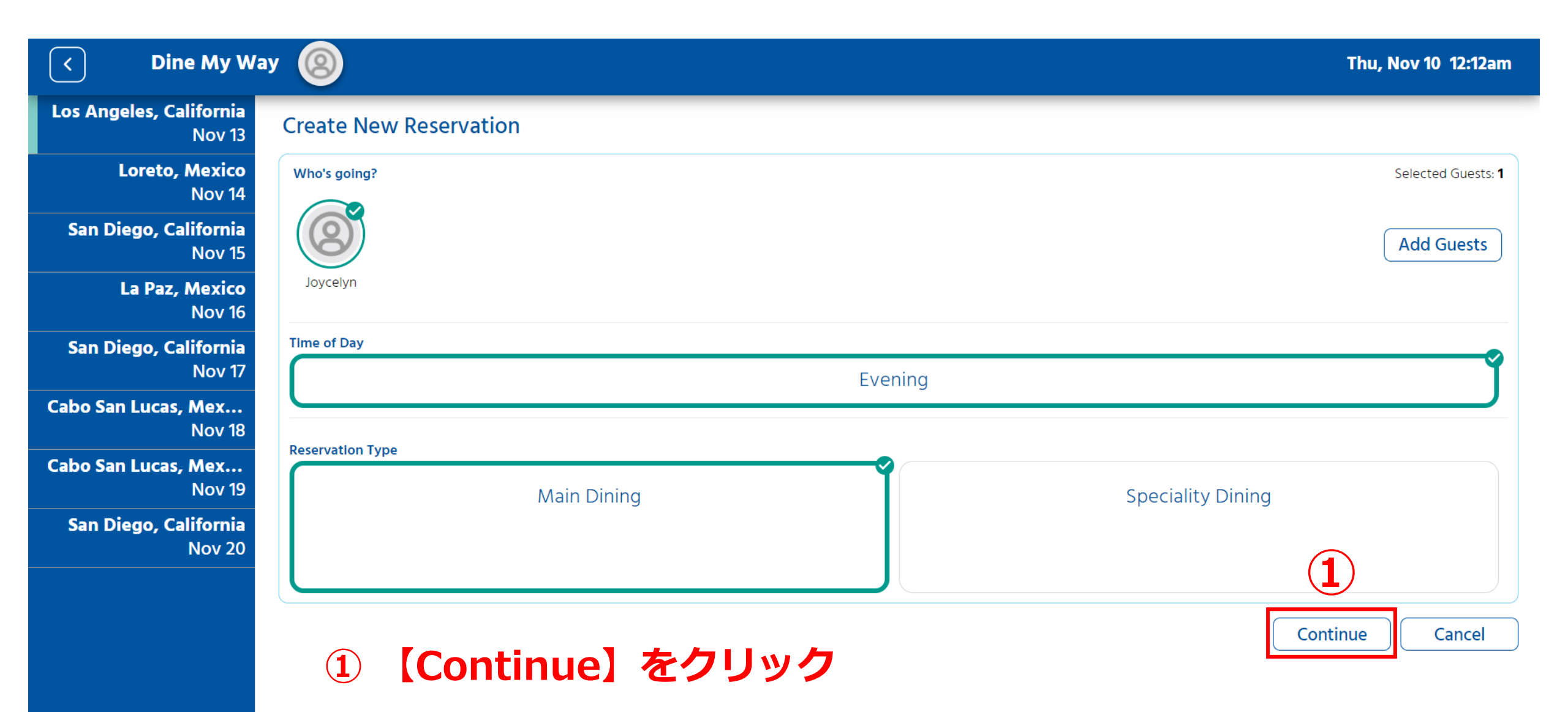

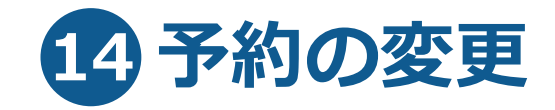

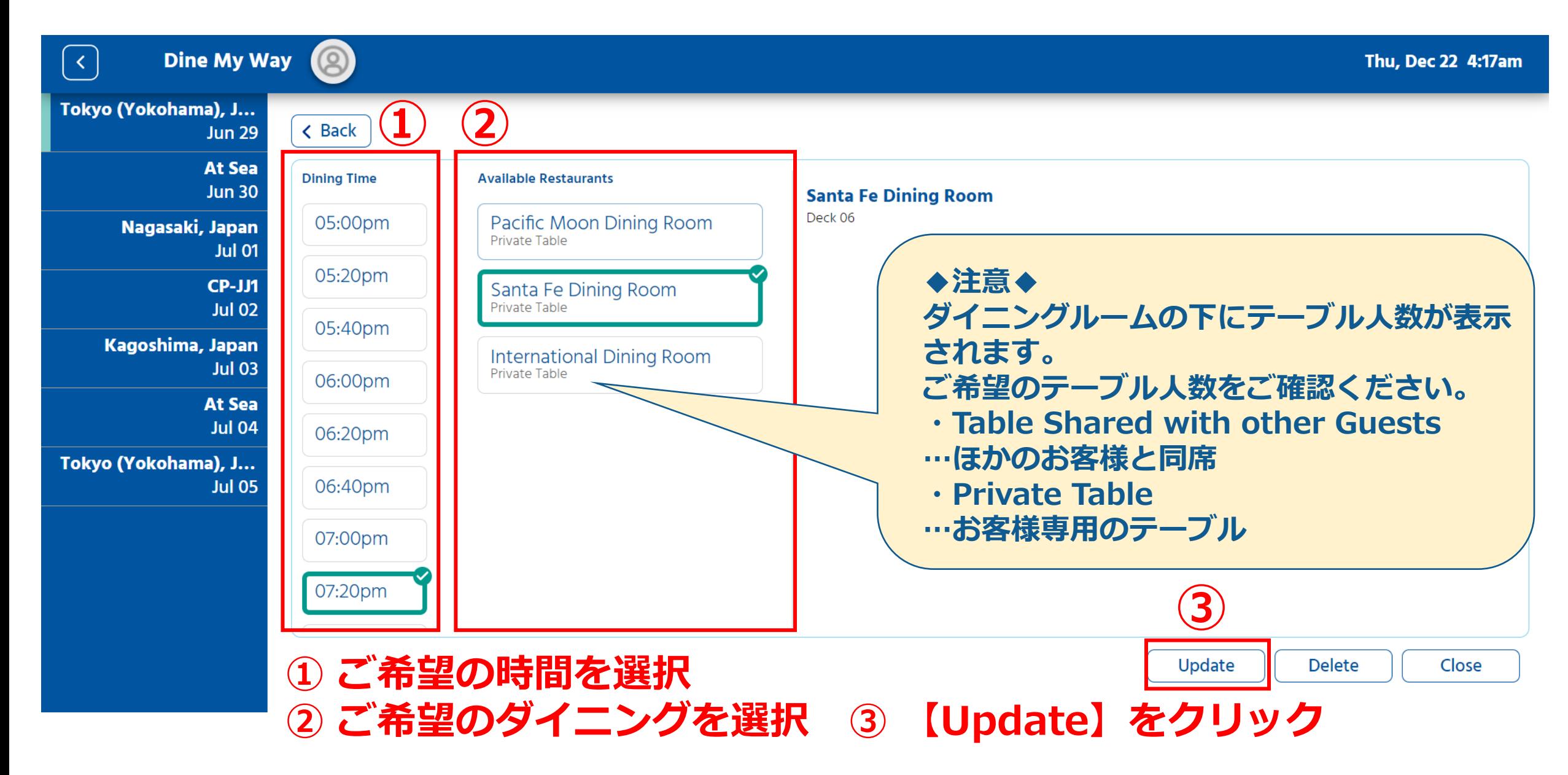

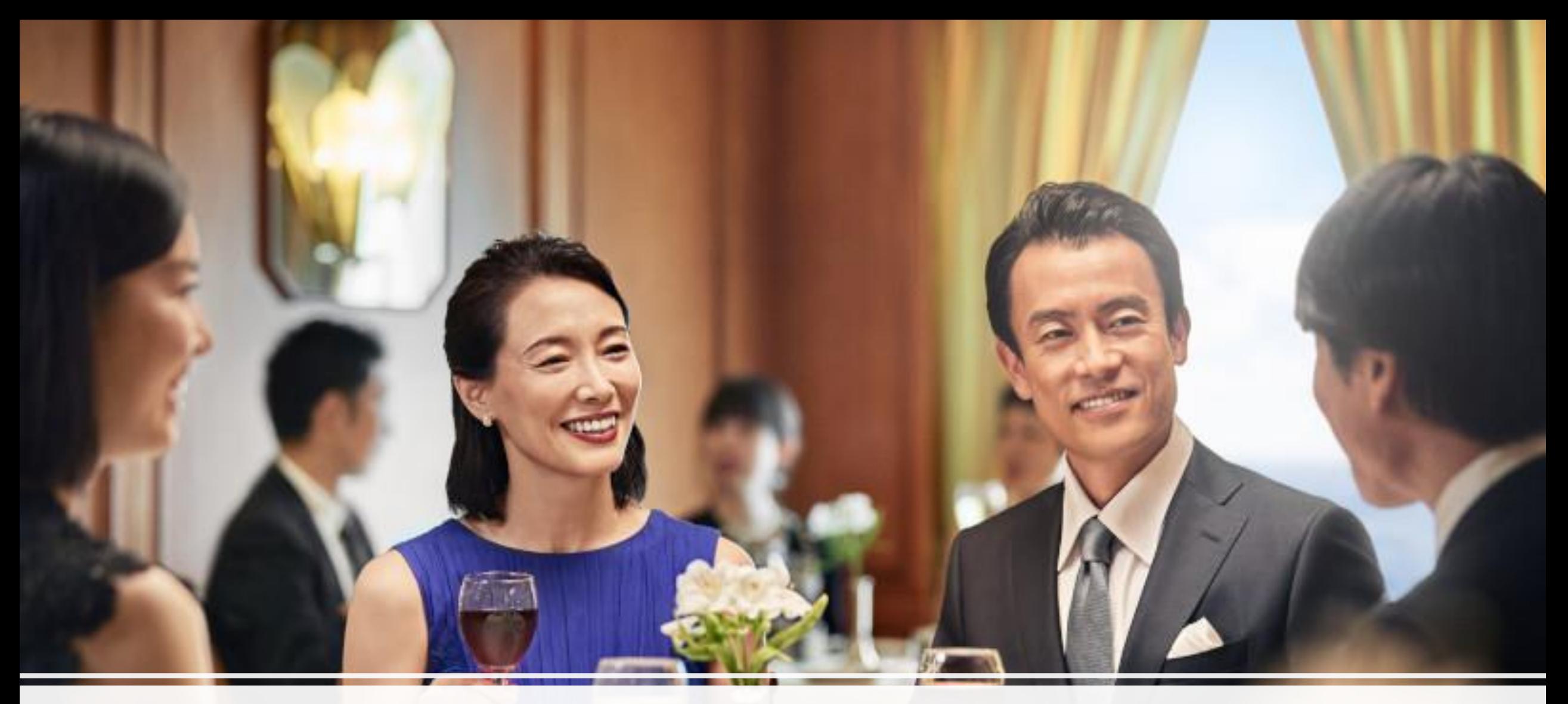

## **同行者の追加**

· Known the

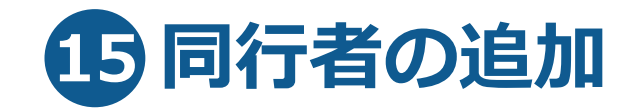

#### **【毎日同じ時間・ダイニングで予約】の画面より 【毎日違う時間・ダイニングで予約】の画面より**

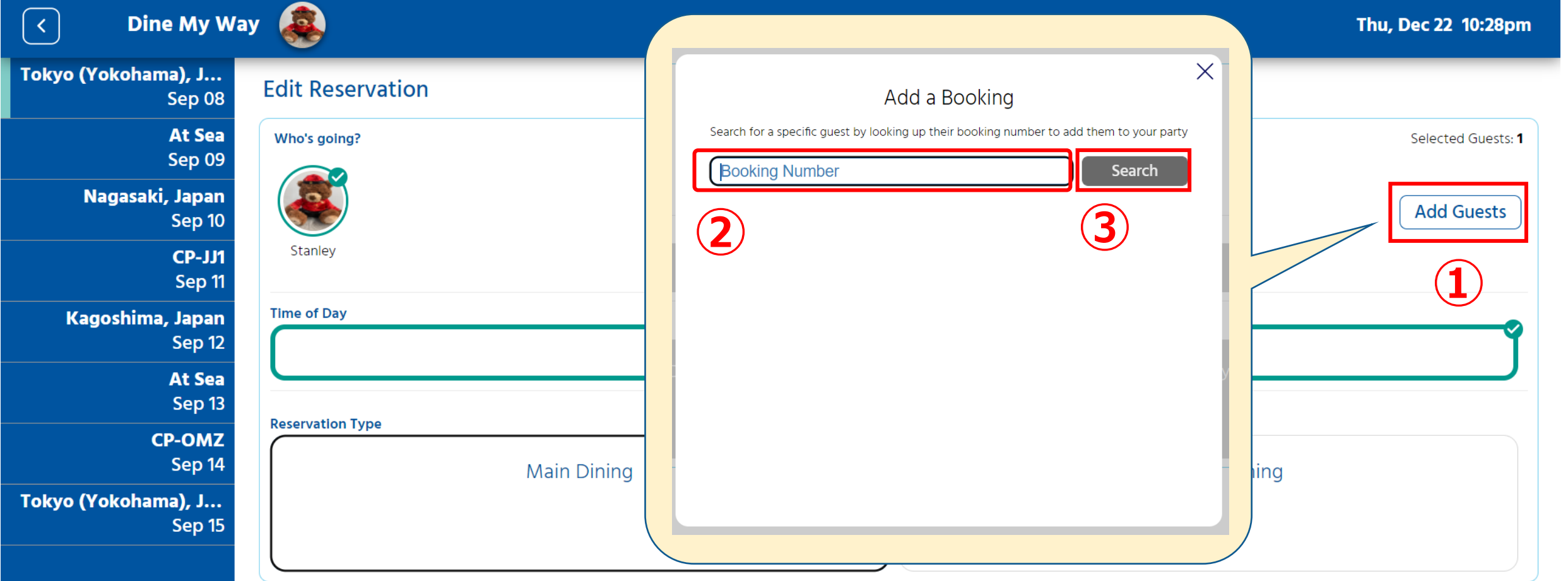

**① 【Add Guests】をクリック ② 同行者の予約番号を入力 ③ 【Search】をクリック**

Continue

Cancel

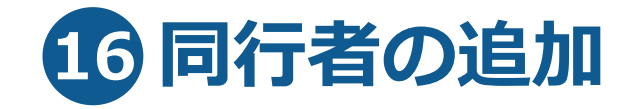

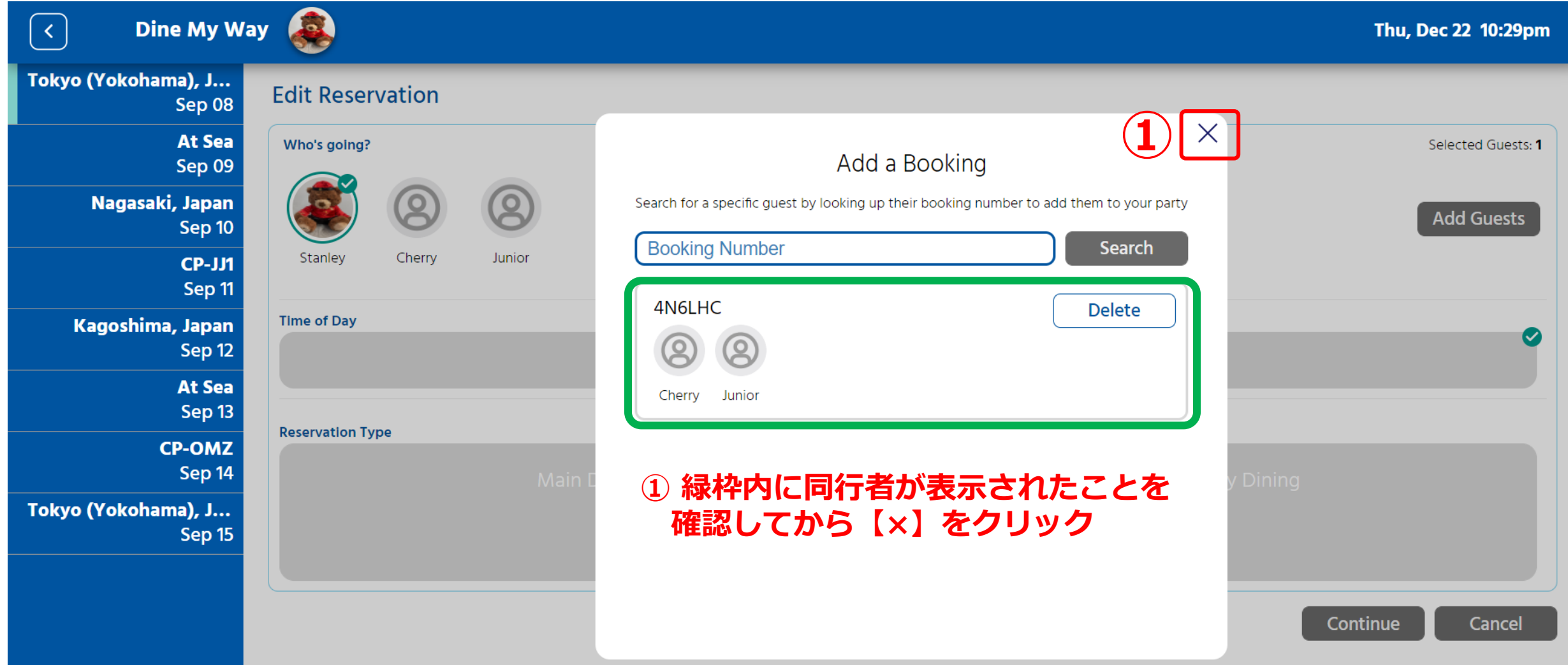

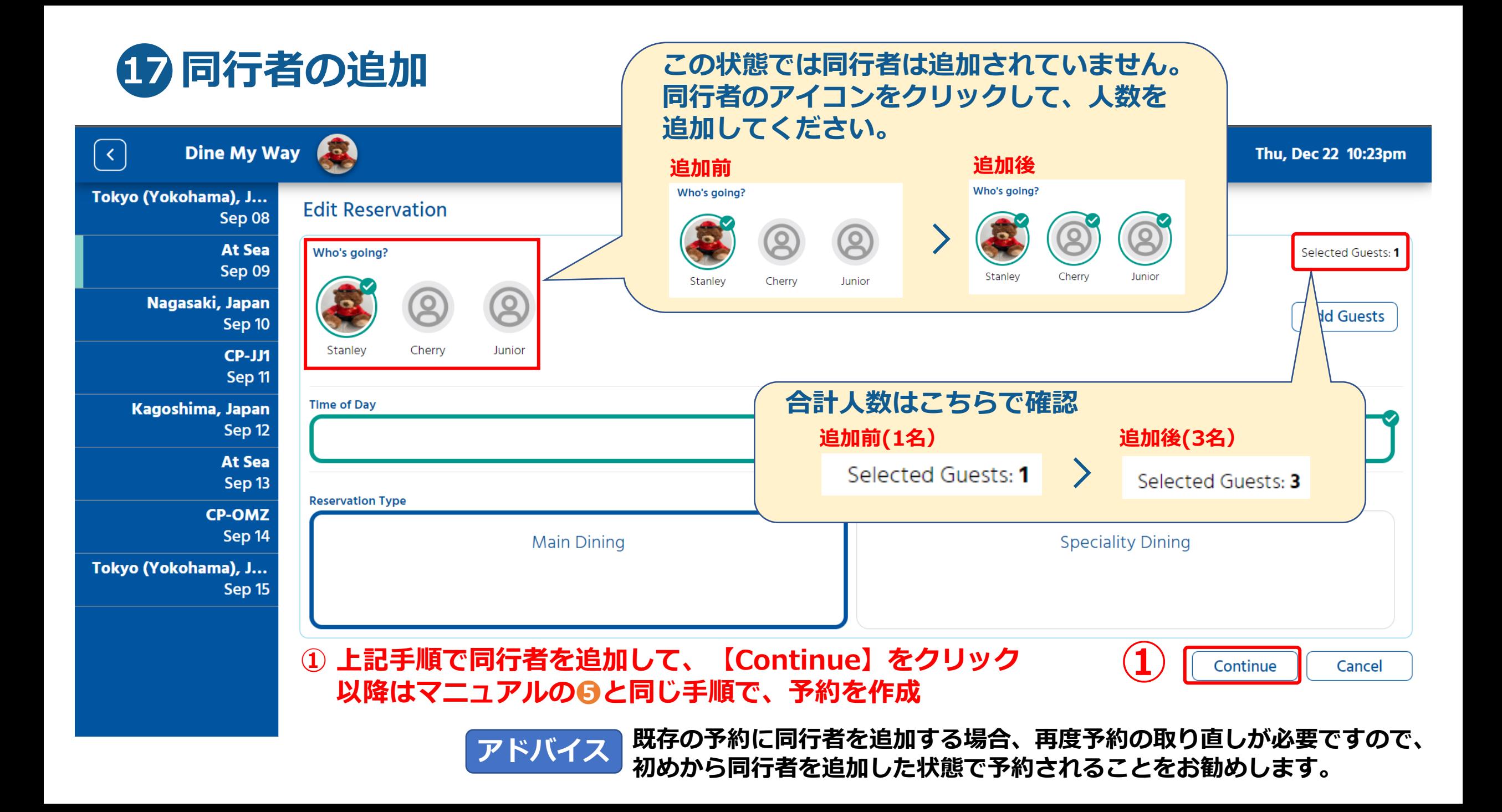